<span id="page-0-0"></span>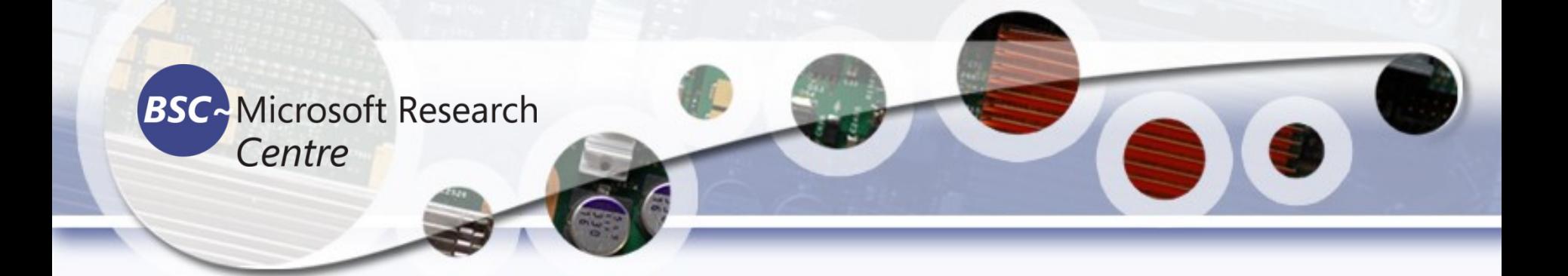

# Introduction to ComputerVision

Tassadaq Hussain **Associate Prof: Riphah Int'l University Microsoft Barcelona Supercomputing Center Universitat Politécnica de Catalunya Barcelona, Spain**

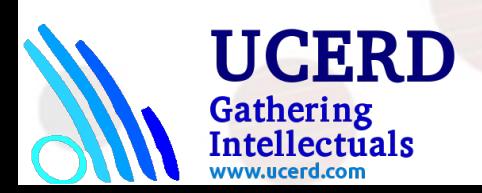

# **OpenCV**

### Intel® OPEN SOURCE COMPUTER VISION LIBRARY

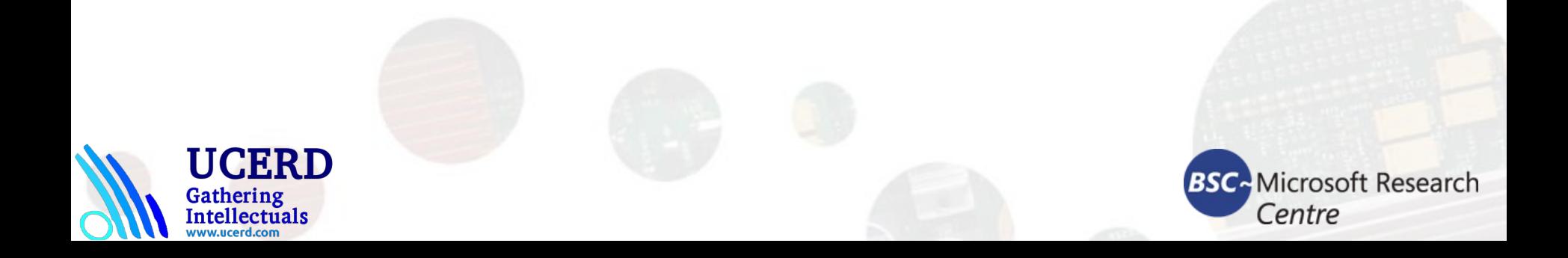

# **Goals**

### **Develop a universal toolbox for** research and development in the field of Computer Vision

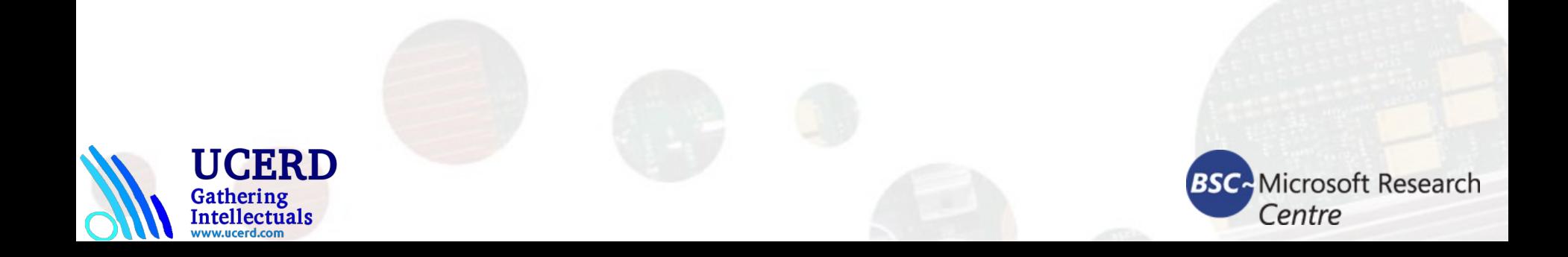

# We will talk about:

■ [Algorithmic content](#page-0-0) **[Technical content](#page-0-0) [Examples of usage](#page-0-0) [Trainings](#page-0-0)** 

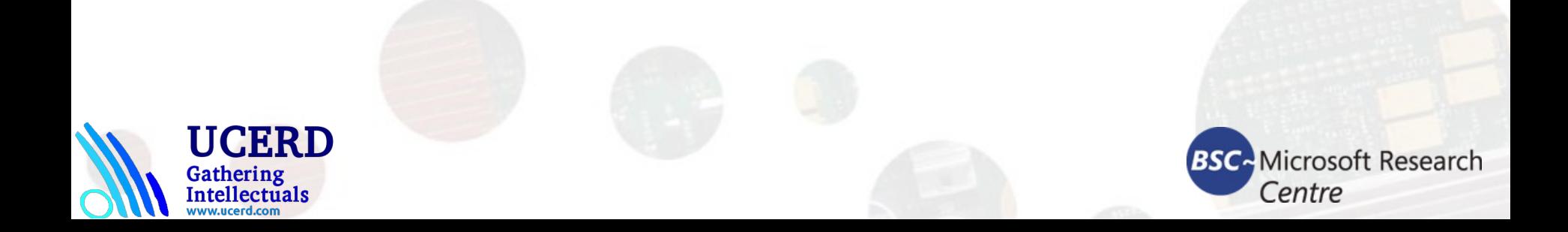

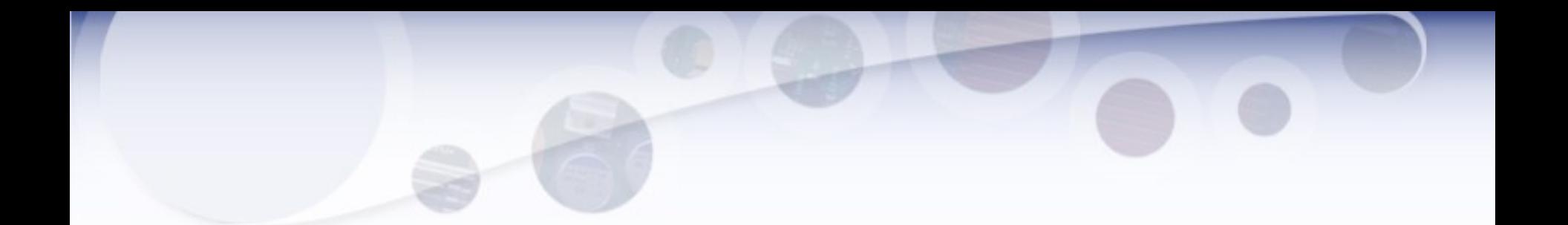

# OpenCV algorithms

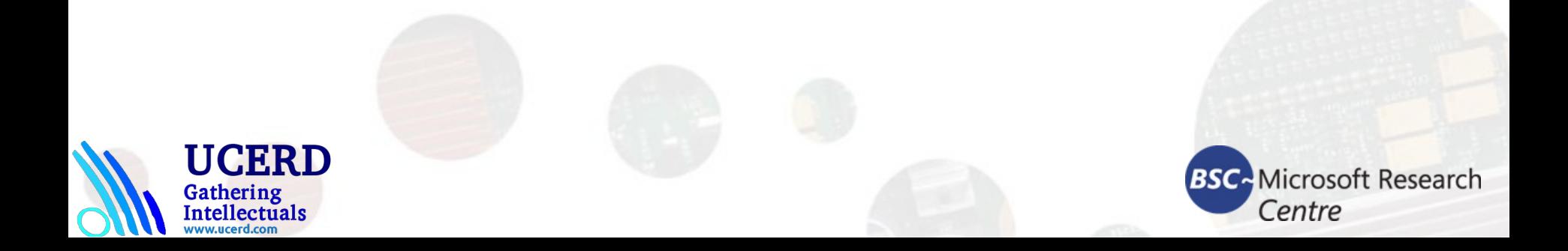

# OpenCV Functionality (more than 350 algorithms)

- Basic structures and operations
- Image Analysis
- Structural Analysis
- **Object Recognition**
- Motion Analysis and Object Tracking
- 3D Reconstruction

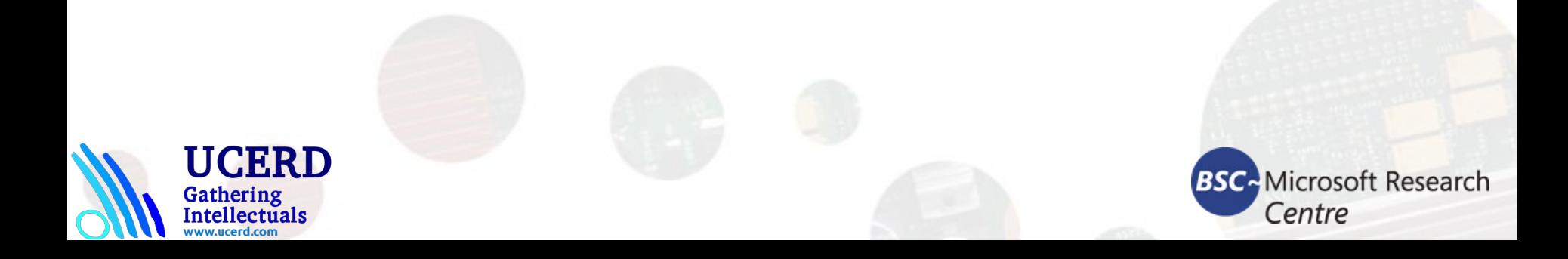

# Basic Structures and Operations

Image and Video Data Structures

**Mat image;**

**Image = imread ("path");**

 Multidimensional array operations include operations on images, matrices and histograms. **equalizeHist( src, dst );**

Dynamic structures operations

concern all vector data storages.

#### Drawing primitives

allows not only to draw primitives but to use the algorithms for pixel access

#### Utility functions

in particular, contain fast implementations of useful math functions.

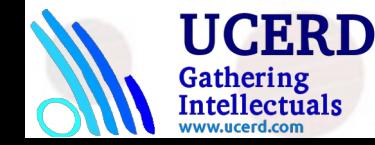

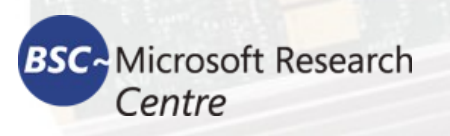

# Image Read/Write

Import cv2 as cv

gray\_img = cv2.imread('images/input.jpg', cv2.IMREAD\_GRAYSCALE) cv2.imshow('Grayscale', gray\_img) cv2.waitKey()

cv2.imwrite('images/output.jpg', gray\_img)

gray img = cv2.cvtColor(img, cv2.COLOR\_RGB2GRAY) yuv\_img = cv2.cvtColor(img, cv2.COLOR\_BGR2YUV)

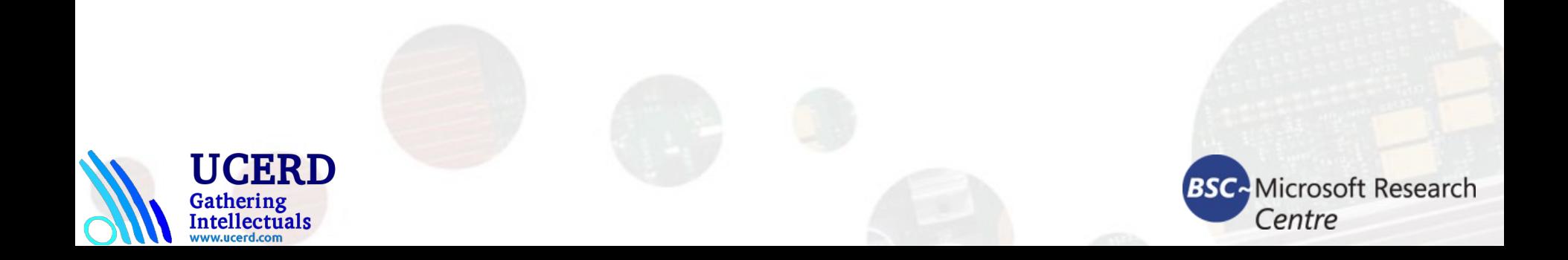

# Image Analysis

### **Thresholds**

**threshold( src\_gray, dst, threshold\_value, max\_BINARY\_value, threshold\_type );**

- Statistics
- **Pyramids**
- Morphology

 **Erosion , dilation etc**

- Distance transform
- **Feature detection**

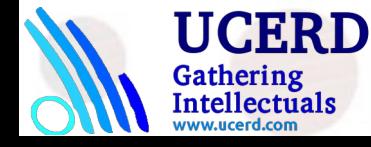

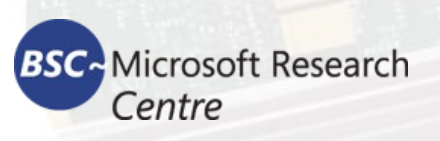

## **Statistics**

- min, max, mean value, standard deviation over the image
- Norms C, L1, L2
- Multidimensional histograms
- Spatial moments up to order 3 (central, normalized, Hu)

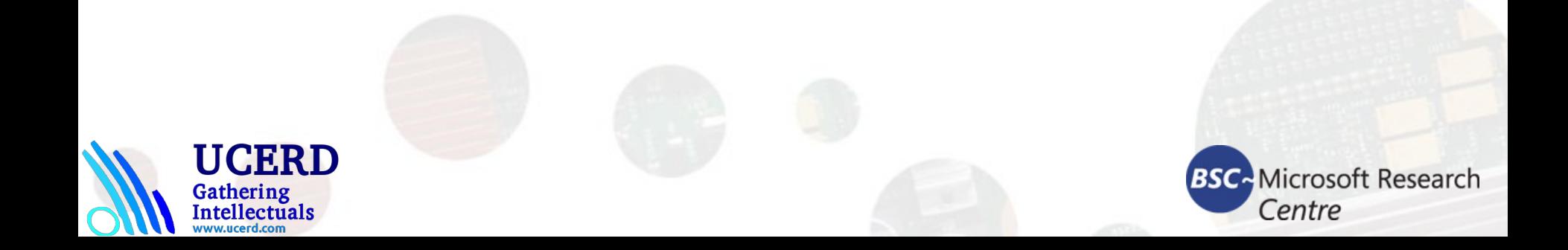

# **Pyramids**

An image pyramid is a collection of images - all arising from a single original image - that are successively downsampled until some desired stopping point is reached.

PyrUp() pyrdown() **Gaussian pyramid: Laplacian pyramid:**

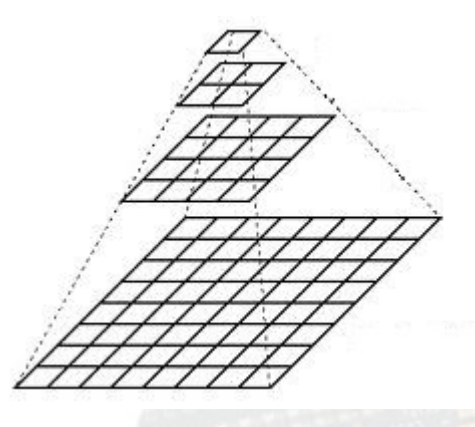

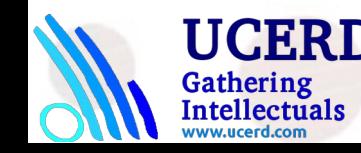

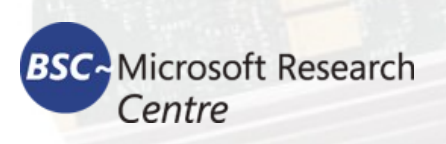

# Image Pyramids

### **Gaussian and Laplacian**

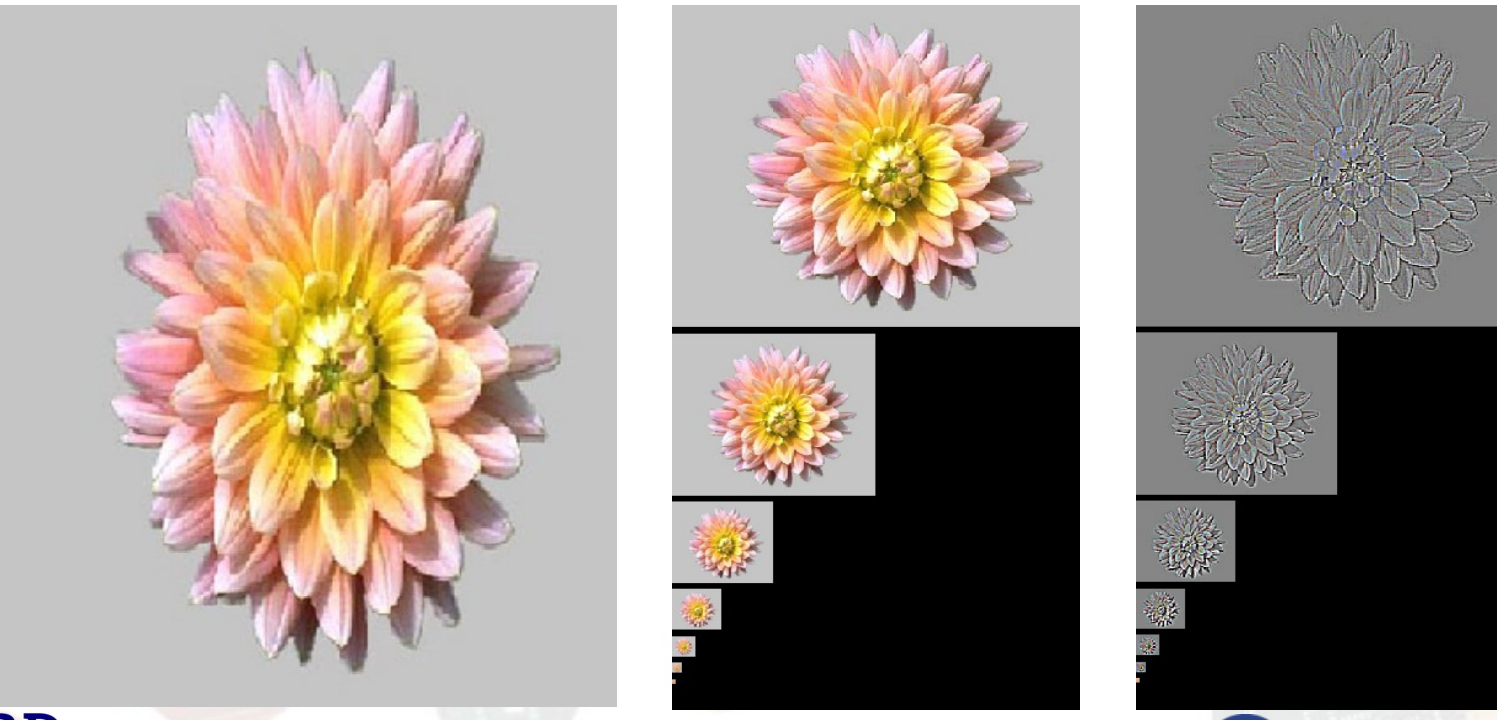

**BSC**-Microsoft Research

Centre

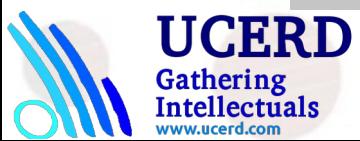

# Pyramid-based color segmentation

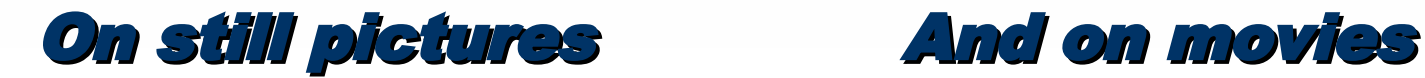

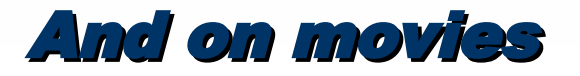

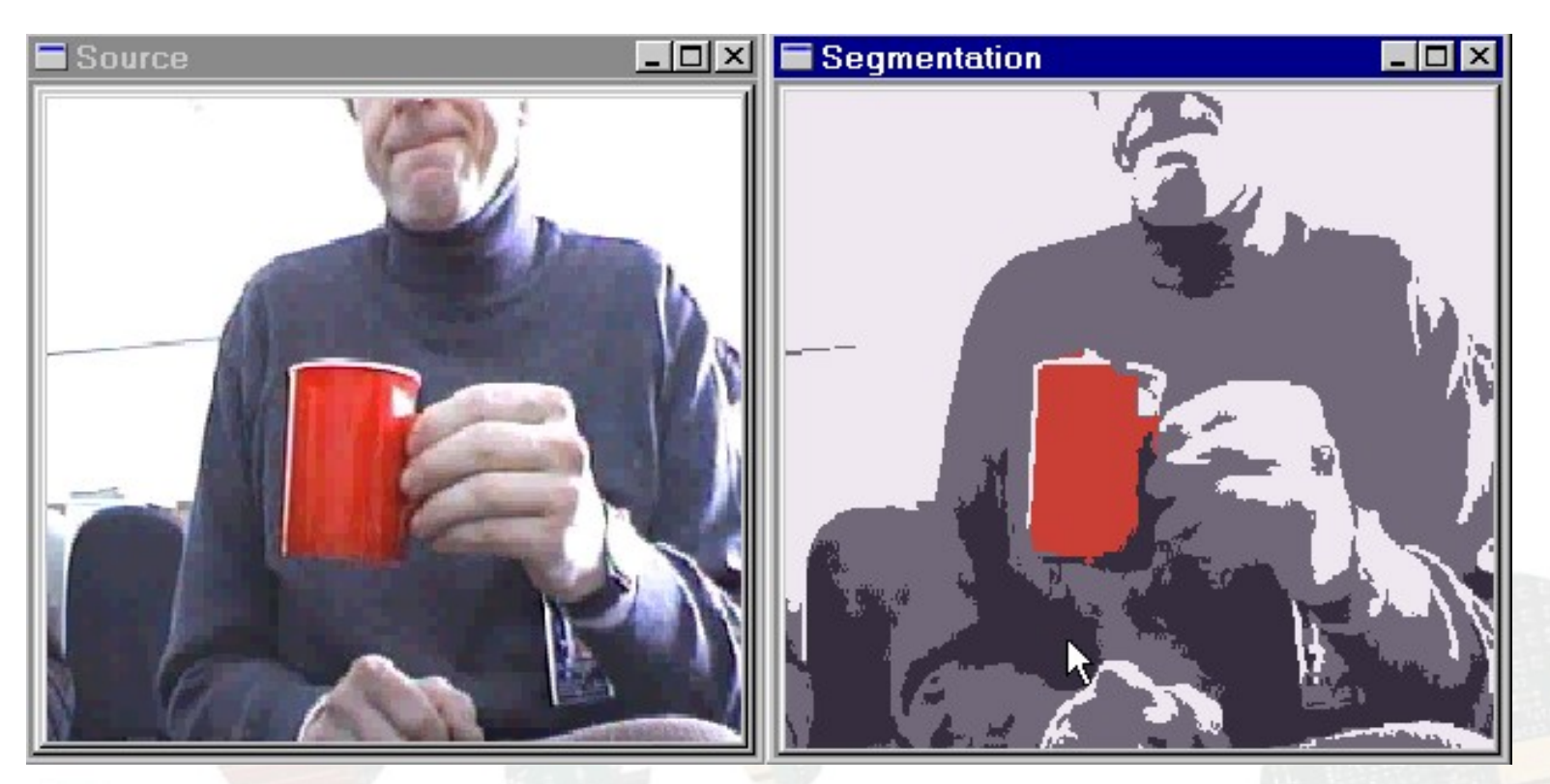

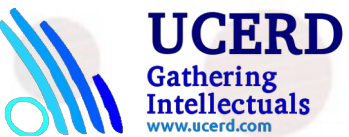

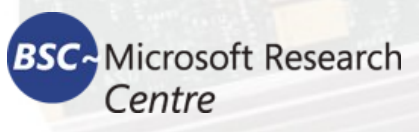

# Multidimensional Histograms

**BSC**: Microsoft Research

Centre

- Histogram operations : calculation, normalization, comparison, back project
- **Histograms types:**

Gathering

ntellectuals

- Dense histograms
- Signatures (balanced tree)

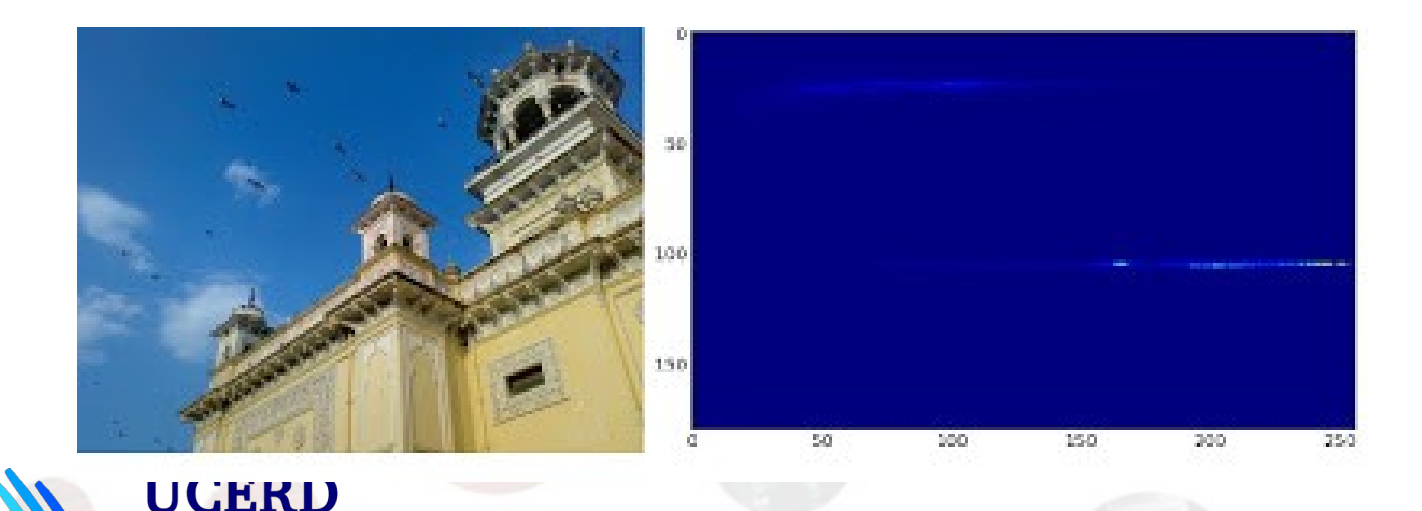

# Morphological Operations

- **Two basic morphology operations using** structuring element:
	- $\checkmark$  erosion
	- $\checkmark$  dilation
- More complex morphology operations:
	- $\checkmark$  opening
	- $\checkmark$  closing
	- morphological gradient
	- $\checkmark$  top hat
	- black hat

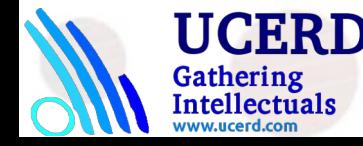

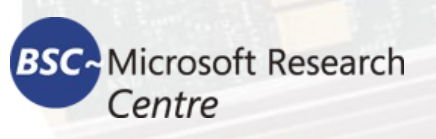

### Morphological Operations Examples

Morphology - applying Min-Max. Filters and its combinations

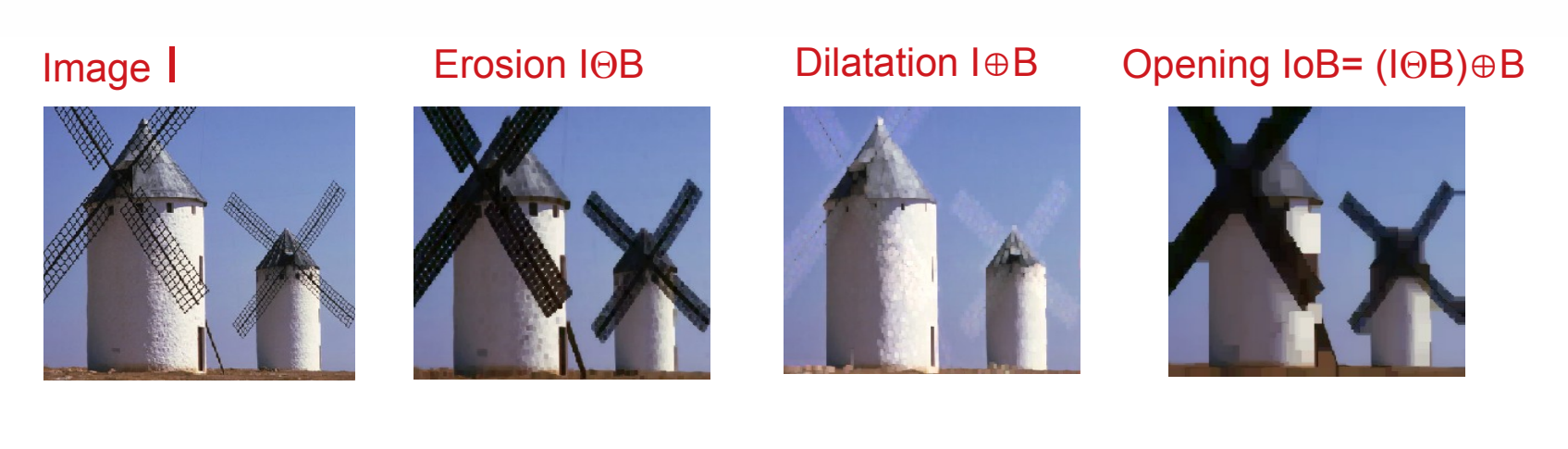

Closing  $I \cdot B = (I \oplus B) \oplus B$  Grad(I)= (I $\oplus B$ )-(I $\oplus B$ ) TopHat(I)= I - (I $\oplus B$ ) BlackHat(I)= (I $\oplus B$ ) - I

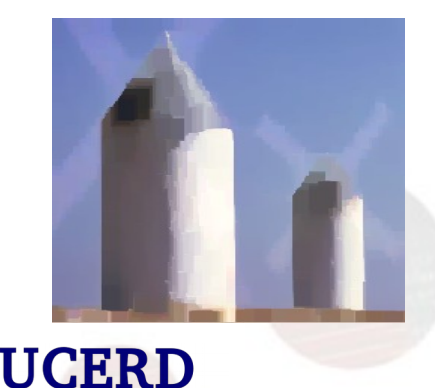

Gathering<br>Intellectuals

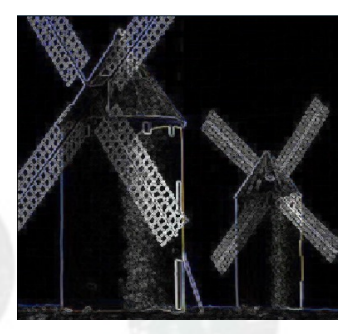

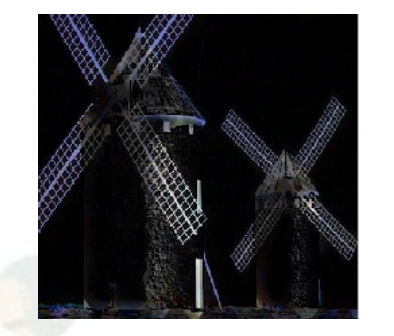

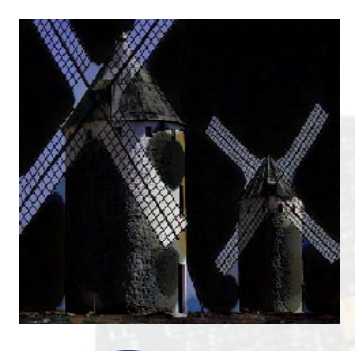

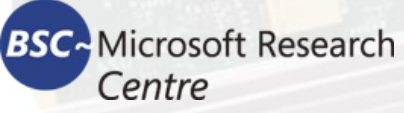

# Distance Transform

The distance transform operator generally takes binary images as inputs. In this operation, the gray level intensities of the points inside the foreground regions are changed to distance their respective distances from the closest 0 value (boundary). distanceTransform()

- Calculate the distance for all non-feature points to the closest feature point
- Two-pass algorithm, 3x3 and 5x5 masks, various metrics predefined

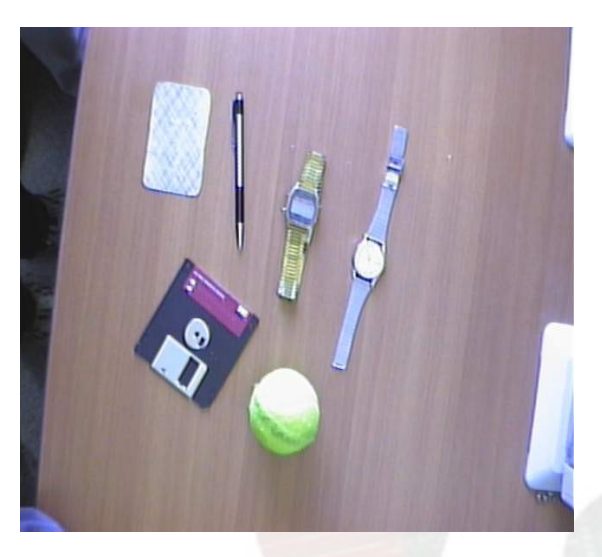

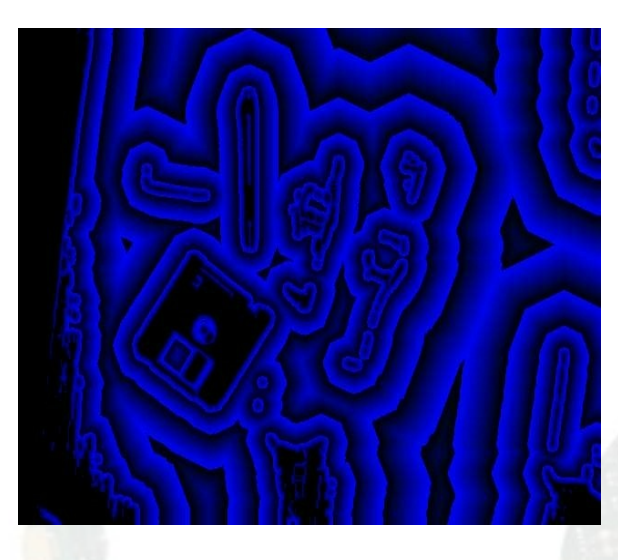

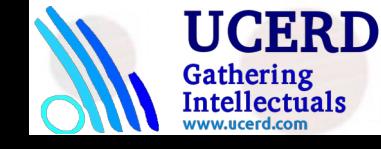

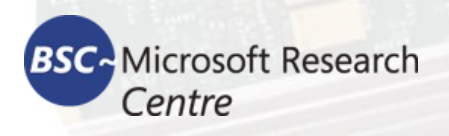

# Flood Filling

**Simple** ■ Gradient cv2.floodFill(img, mask, (0,0), 255);

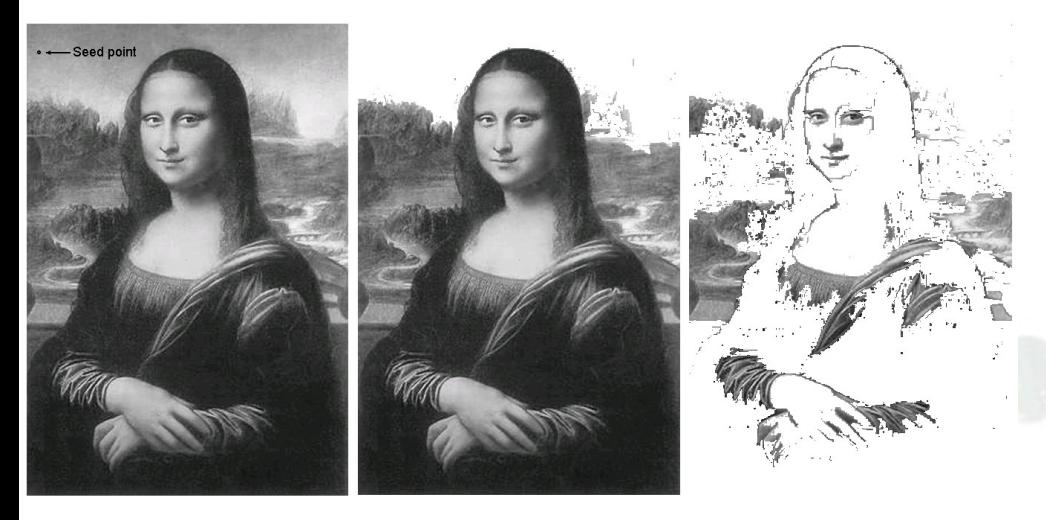

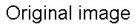

Tolerance interval  $\pm$  5

Tolerance interval  $\pm 6$ 

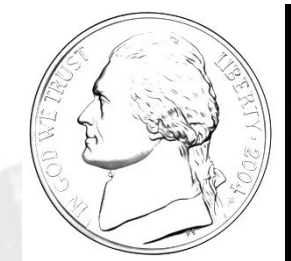

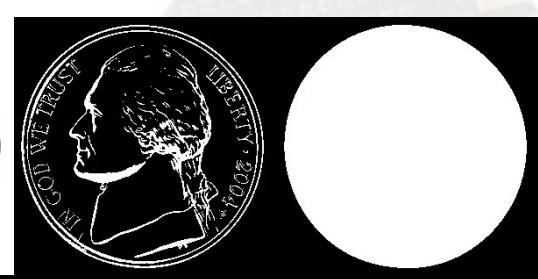

# Feature Detection

- **Fixed filters (Sobel operator, Laplacian);**
- **Optimal filter kernels with floating point** coefficients (first, second derivatives, Laplacian)
- Special feature detection (corners)
- Canny operator
- Hough transform (find lines and line segments)
- **Gradient runs**

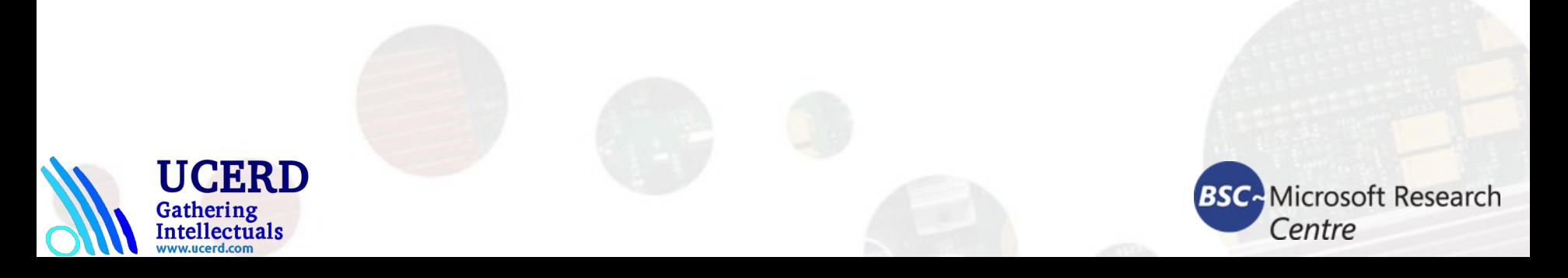

# **Convolution**

Convolution is a fundamental operation in image processing. It basically applies a mathematical operator to each pixel, and change its value in some way.

To apply this mathematical operator, convolution uses another matrix called a kernel. The kernel is usually much smaller in size than the input image. For each pixel in the image, we take the kernel and place it on top so that the center of the kernel coincides with the pixel under consideration.

We then multiply each value in the kernel matrix with the corresponding values in the image, and then sum it up. This is the new value that will be applied to this position in the output image.

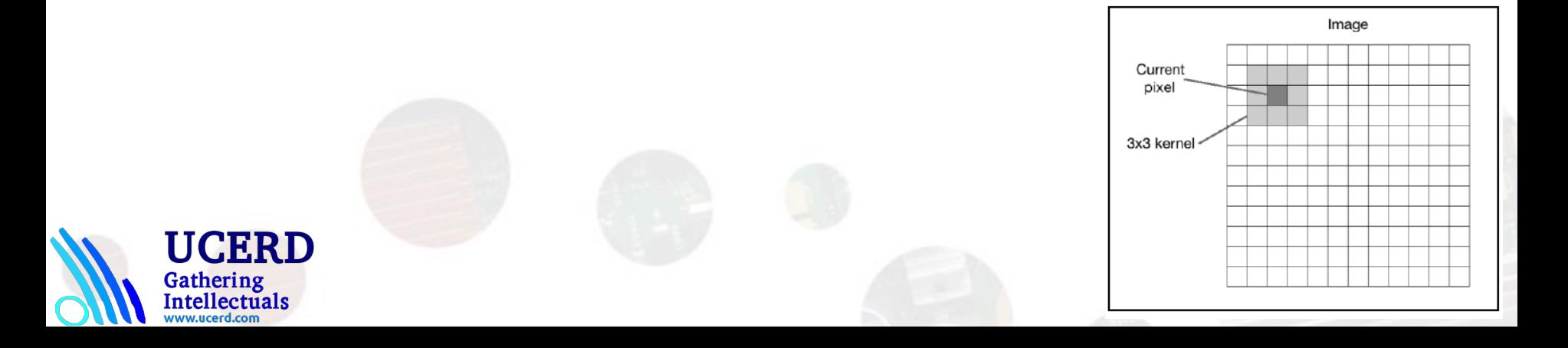

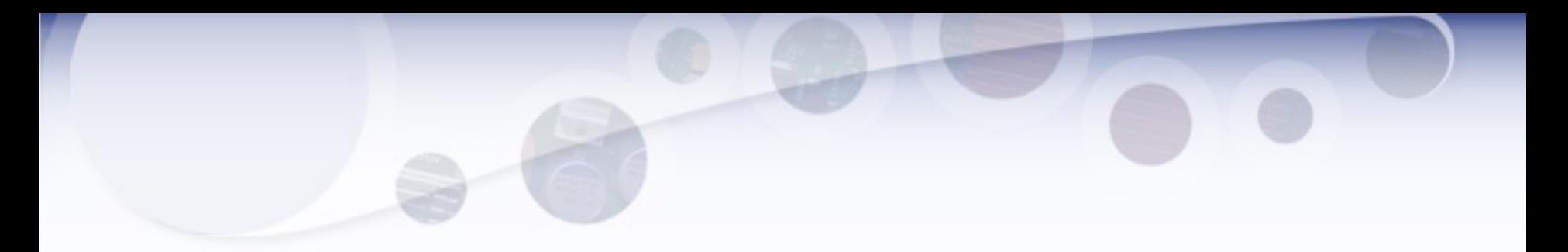

#### import cv2

import numpy as np

img = cv2.imread('images/input.jpg')

rows,  $\text{cols} = \text{img}.\text{shape}[:2]$ 

```
kernel_identity = np.array([[0,0,0], [0,1,0], [0,0,0]])
```
kernel  $3x3$  = np.ones((3,3), np.float32) / 9.0 # Divide by 9 to normalize the kernel

kernel  $5x5 = np.ones((5,5), np.float32) / 25.0 # Divide by 25 to normalize the kernel$ 

cv2.imshow('Original', img)

```
# value -1 is to maintain source image depth
output = cv2. filter 2D (img, -1, kernel identity)
cv2.imshow('Identity filter', output)
output = cv2.filter2D(img, -1, kernel_3x3)
cv2.imshow('3x3 filter', output)
output = cv2.filter2D(img, -1, kernel_5x5)
cv2.imshow('5x5 filter', output)
```
cv2.waitKey(0)

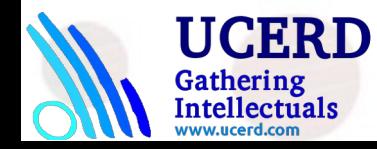

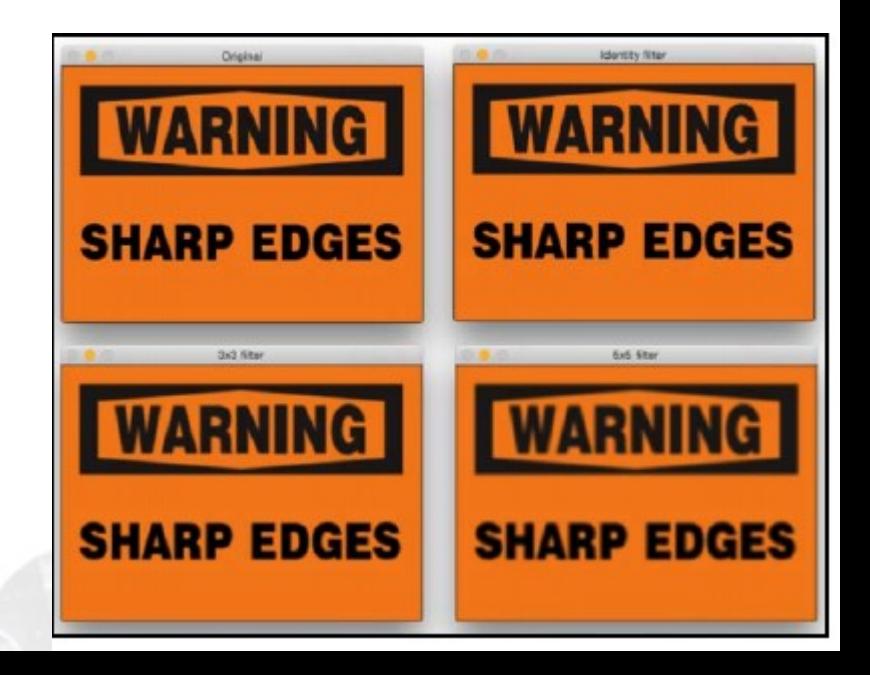

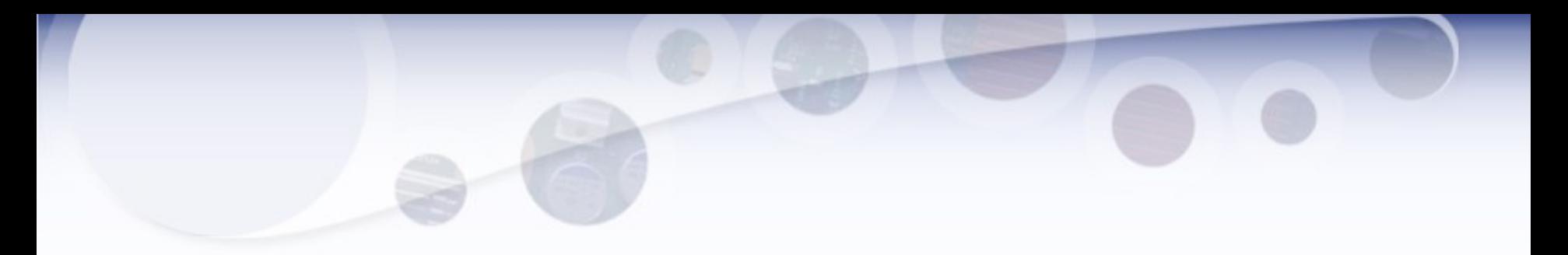

#### import cv2

from matplotlib import pyplot as plt

import numpy as np

```
img = cv2.imread('images/input.jpg')
```
cv2.imshow('Original', img)

 $size = 15$ 

# generating the kernel

```
kernel_motion_blur = np.zeros((size, size))
kernel_motion_blur[int((size-1)/2), :] = np.ones(size)
kernel_motion_blur = kernel_motion_blur / size
# applying the kernel to the input image
output = cv2.filter2D(img, -1, kernel_motion_blur)
cv2.imshow('Motion Blur', output)
cv2.waitKey(0)
```
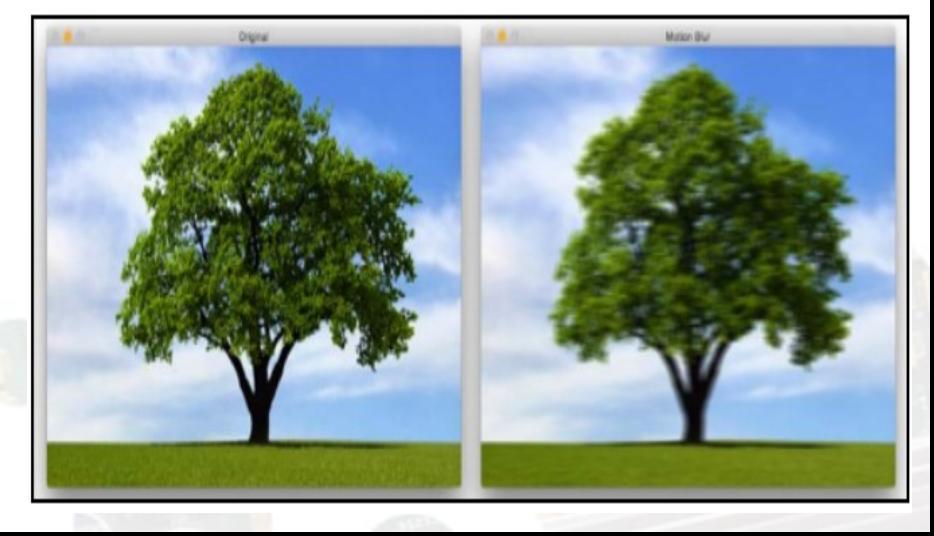

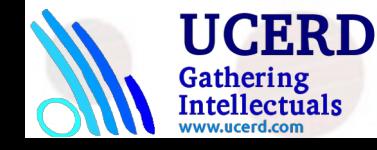

# Sharpening Images

# generating the kernels

kernel\_sharpen\_1 = np.array([[-1,-1,-1], [-1,9,-1], [-1,-1,-1]])

 $k$ ernel\_sharpen\_2 = np.array([[1,1,1], [1,-7,1], [1,1,1]])

kernel\_sharpen\_3 = np.array([[-1,-1,-1,-1,-1], [-1,2,2,2,-1], [-1,2,8,2,-1], [-1,2,2,2,-1], [-1,-1,-1,-1,-1]]) / 8.0

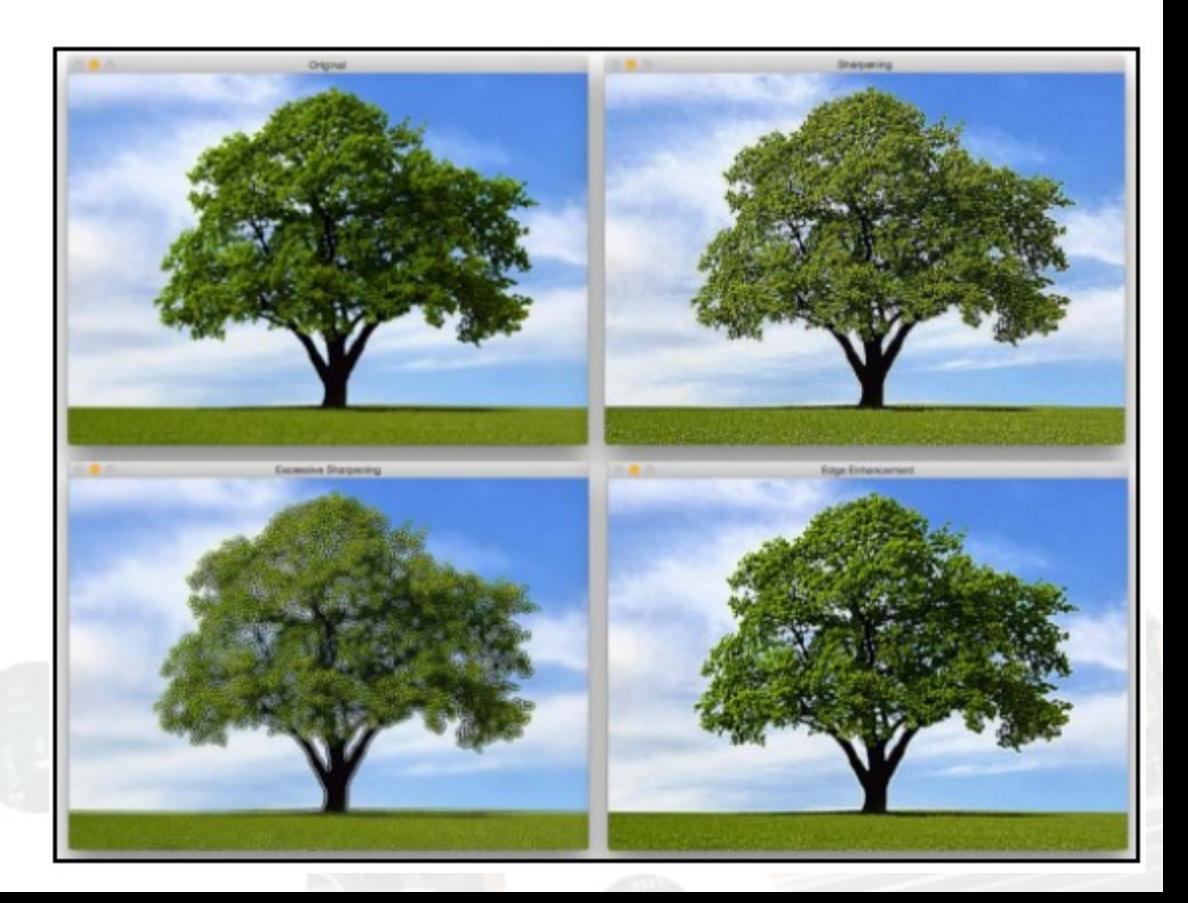

$$
M = \begin{bmatrix} -1 & -1 & -1 \\ -1 & 9 & -1 \\ -1 & -1 & -1 \end{bmatrix}
$$

$$
M = \begin{bmatrix} 1 & 1 & 1 \\ 1 & -7 & 1 \\ 1 & 1 & 1 \end{bmatrix}
$$

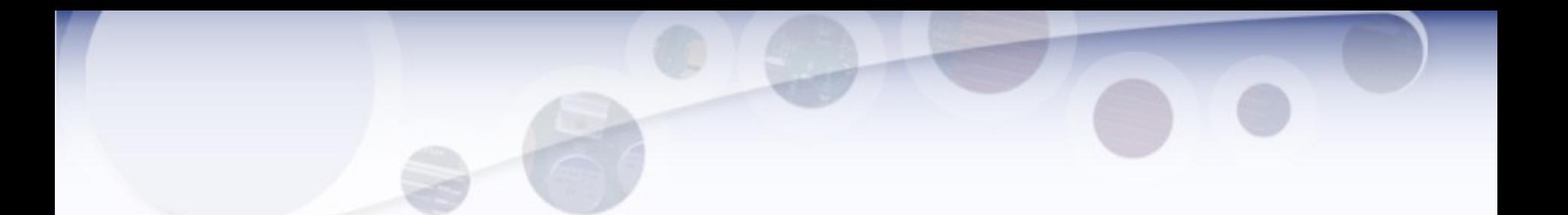

The process of edge detection involves detecting sharp edges in the image, and producing a binary image as the output. Typically, we draw white lines on a black background to indicate those edges.

We can think of edge detection as a high pass filtering operation. A high pass filter allows high-frequency content to pass through and blocks the low-frequency content. As we discussed earlier, edges are high-frequency content. In edge detection, we want to retain these edges and discard everything else. Hence, we should build a kernel that is the equivalent of a high pass filter.

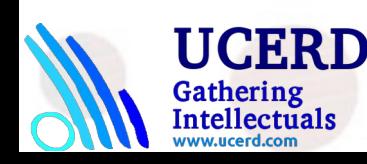

 $S_{r}$  =

$$
\begin{bmatrix} -1 & 0 & 1 \\ -2 & 0 & 2 \\ -1 & 0 & 1 \end{bmatrix} \qquad \qquad S_{\gamma} = \begin{bmatrix} -1 & -2 & -1 \\ 0 & 0 & 0 \\ 1 & 2 & 1 \end{bmatrix}
$$

**BSC**: Microsoft Research Centre

# Canny Edge Detector

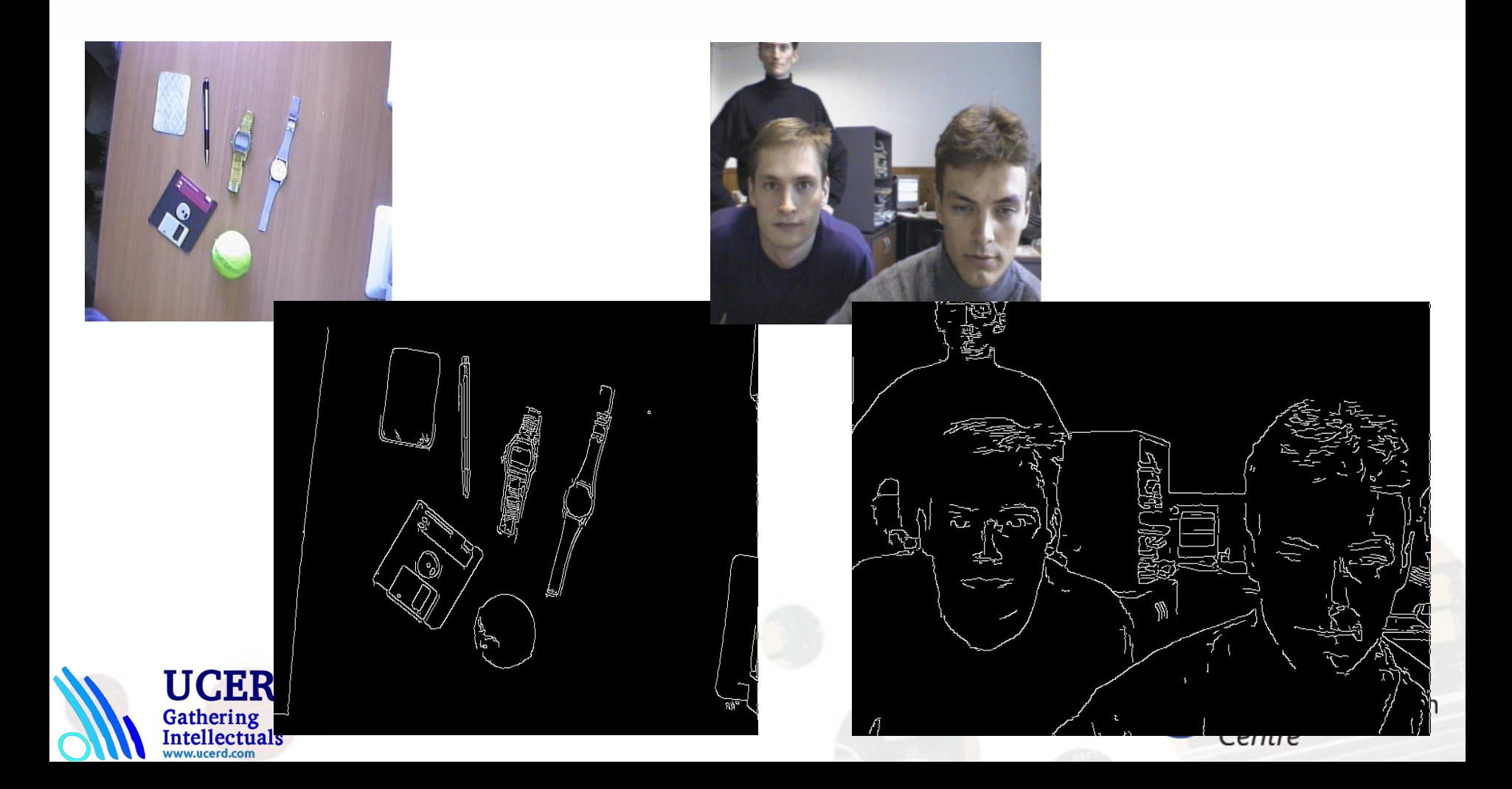

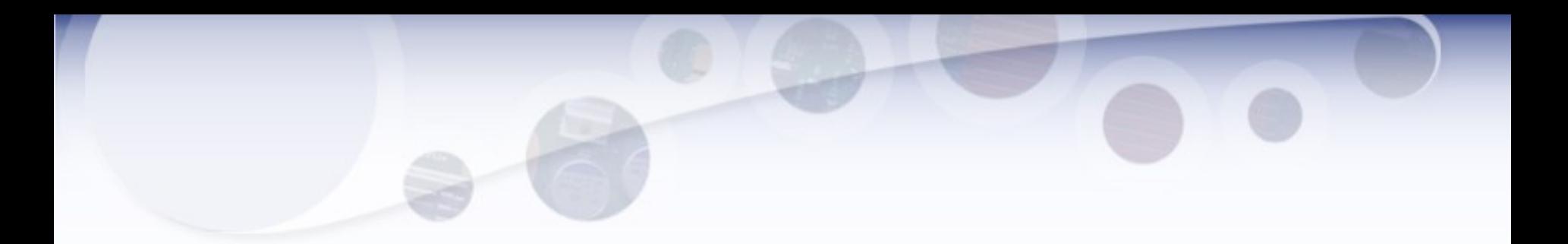

import cv2 import numpy as np img = cv2.imread('images/input\_shapes.png', cv2.IMREAD\_GRAYSCALE) rows, cols = img.shape # It is used depth of cv2.CV\_64F. sobel\_horizontal = cv2.Sobel(img, cv2.CV\_64F, 1, 0, ksize=5) # Kernel size can be: 1,3,5 or 7. sobel vertical =  $cv2$ . Sobel(img,  $cv2$ .CV 64F, 0, 1, ksize=5) cv2.imshow('Original', img) cv2.imshow('Sobel horizontal', sobel\_horizontal) cv2.imshow('Sobel vertical', sobel\_vertical) cv2.waitKey(0)

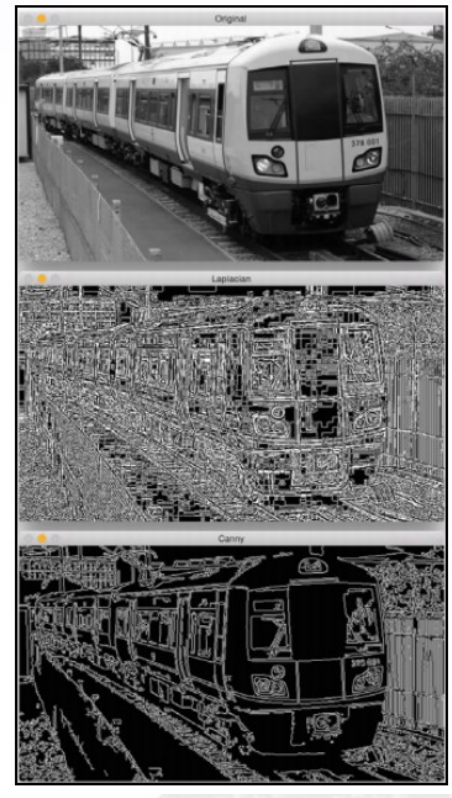

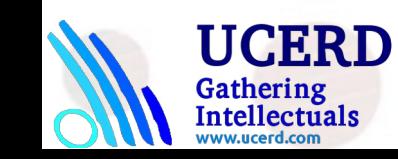

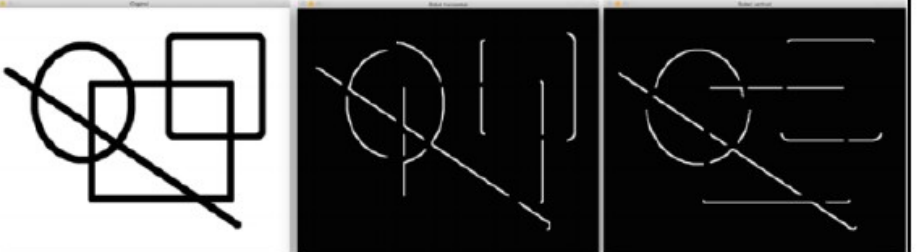

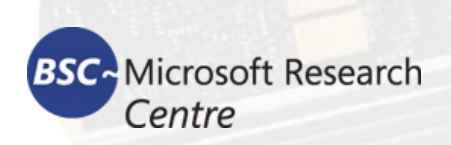

# Hough Transform

Detects lines in a binary image

•Standard Hough Transform

•Probabilistic Hough Transform

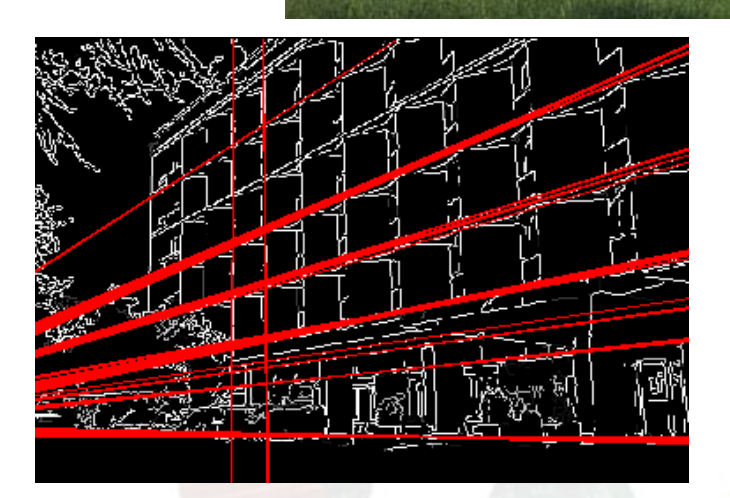

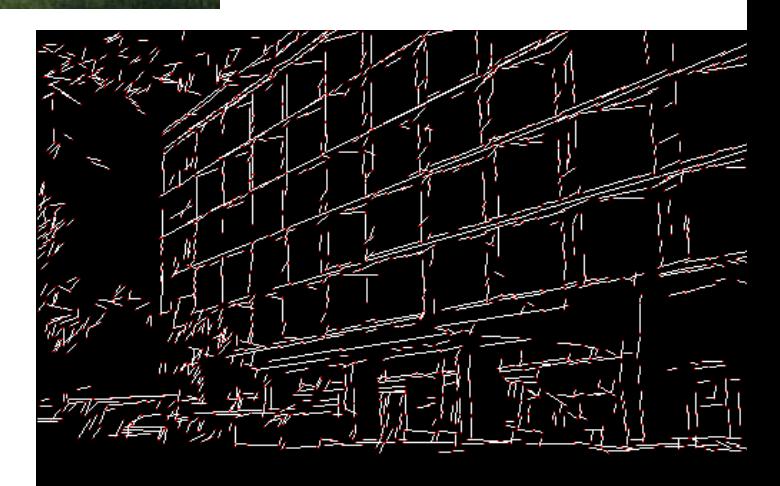

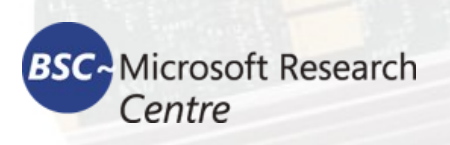

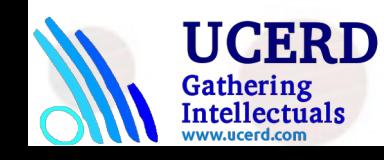

### Hough Transform Detects lines in a binary image

Hough Transform is a popular technique to detect any shape, if you can represent that shape in mathematical form. It can detect the shape even if it is broken or distorted a little bit. We will see how it works for a line.

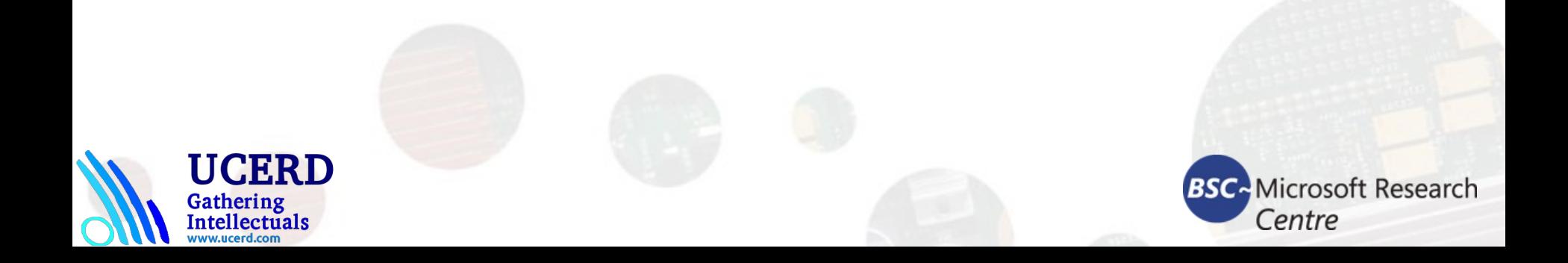

# Contour Retrieving

#### **The contour representation:**

ntellectuals

- Chain code (Freeman code)
- Polygonal representation

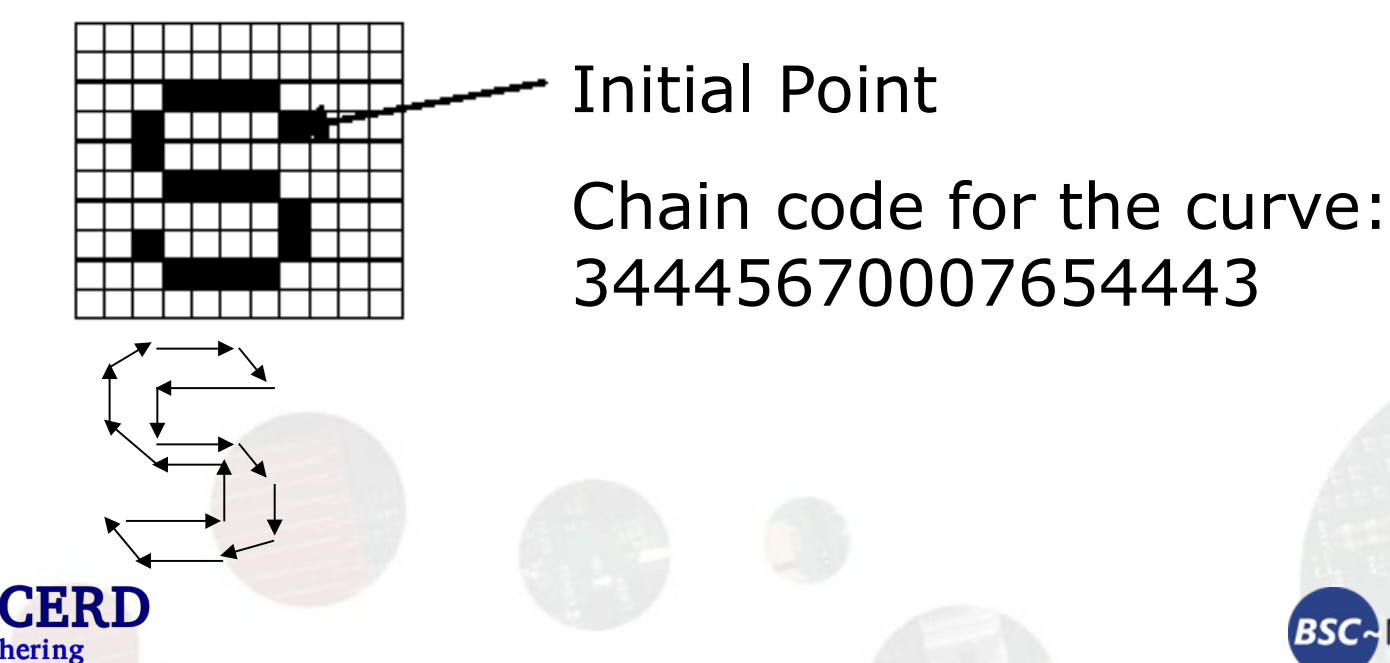

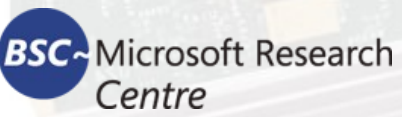

# Hierarchical representation of contours

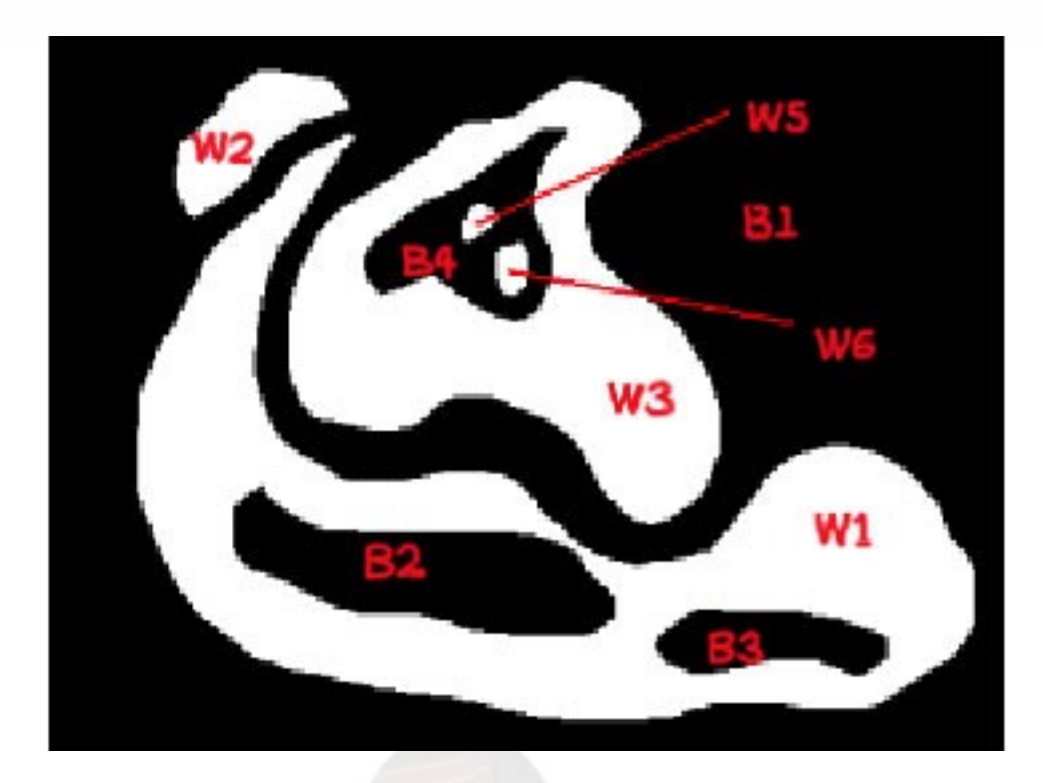

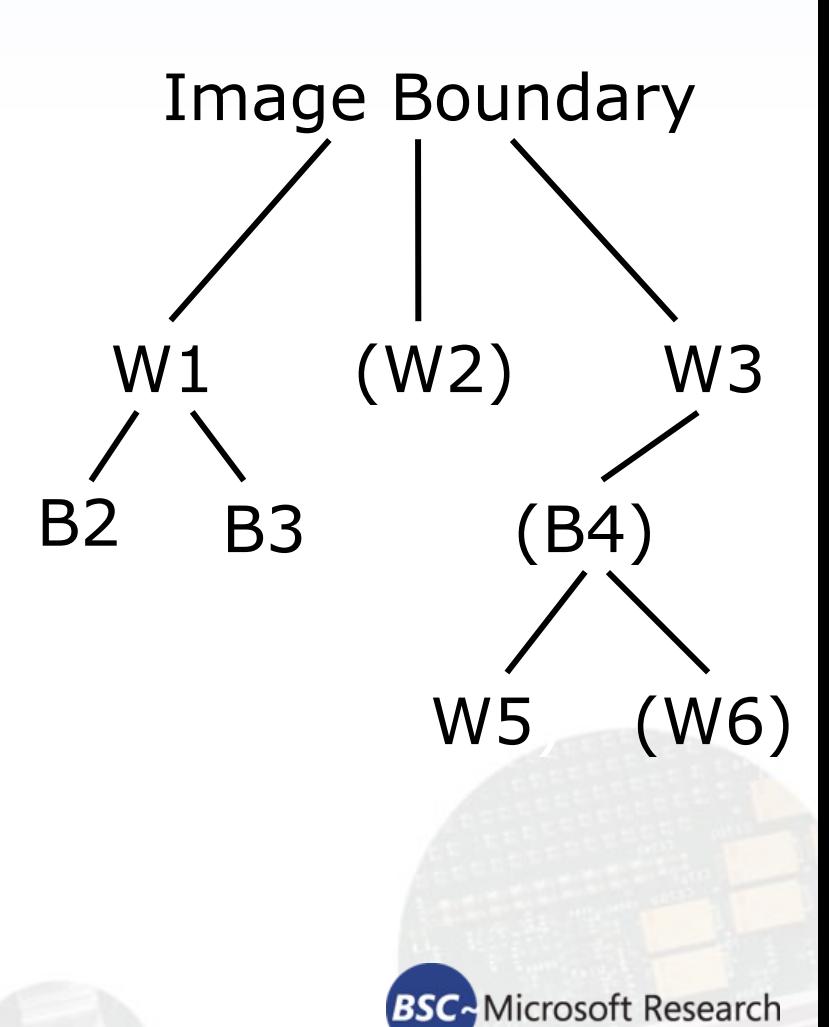

Centre

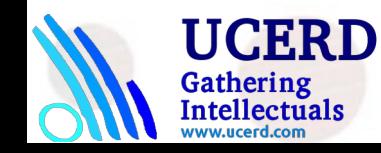

# Contours Examples

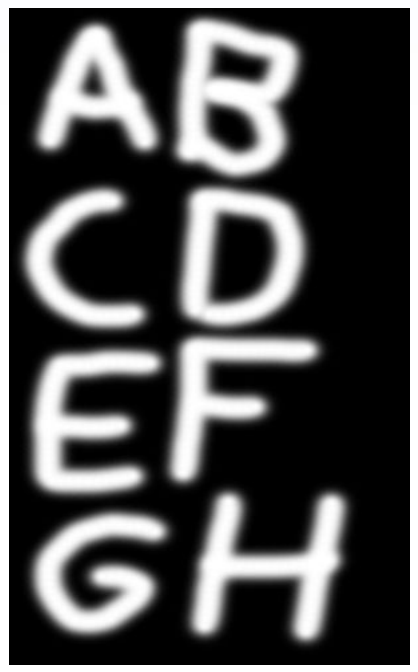

Source Picture  $(300x600 = 180000 \text{ pts total})$ 

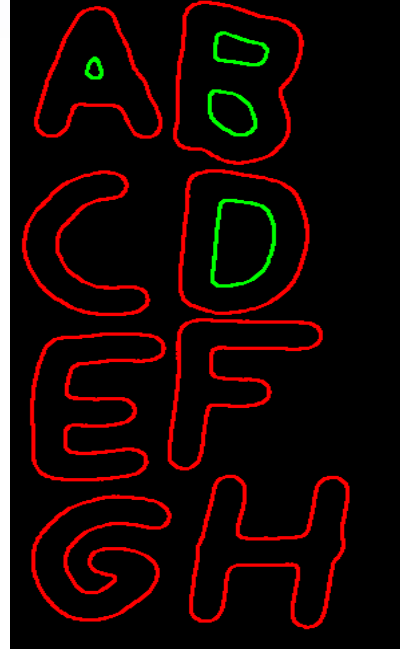

Retrieved Contours (<1800 pts total)

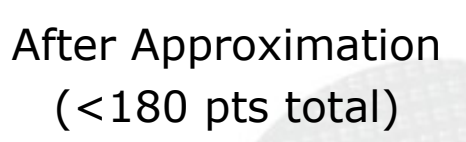

And it is rather fast:  $\sim$ 70 FPS for 640x480 on complex scenes

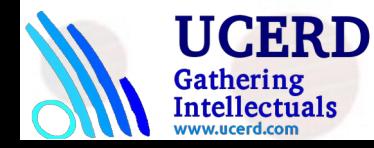

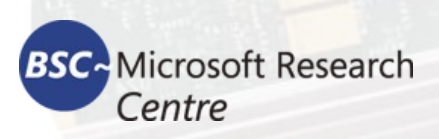

# OpenCV Functionality

- $\checkmark$  Basic structures and operations
- $\checkmark$  Image Analysis
- Structural Analysis
- **Object Recognition**
- Motion Analysis and Object Tracking
- 3D Reconstruction

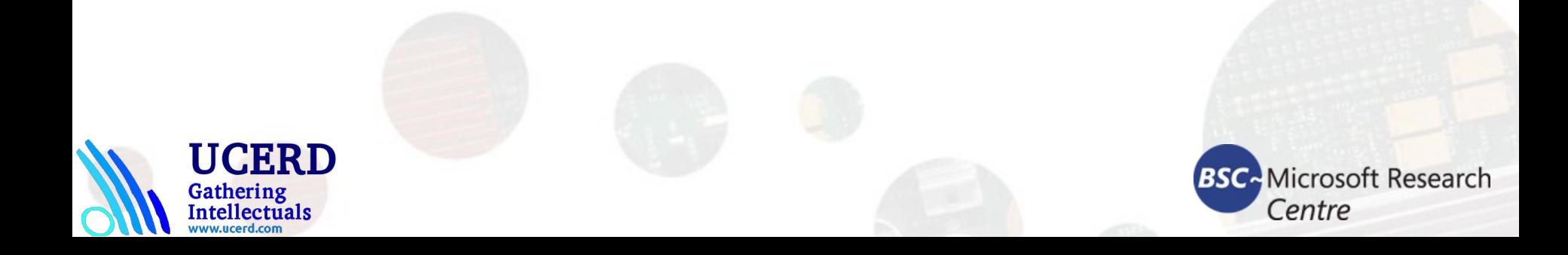

# Object Recognition

# **Eigen objects**

■ Hidden Markov Models

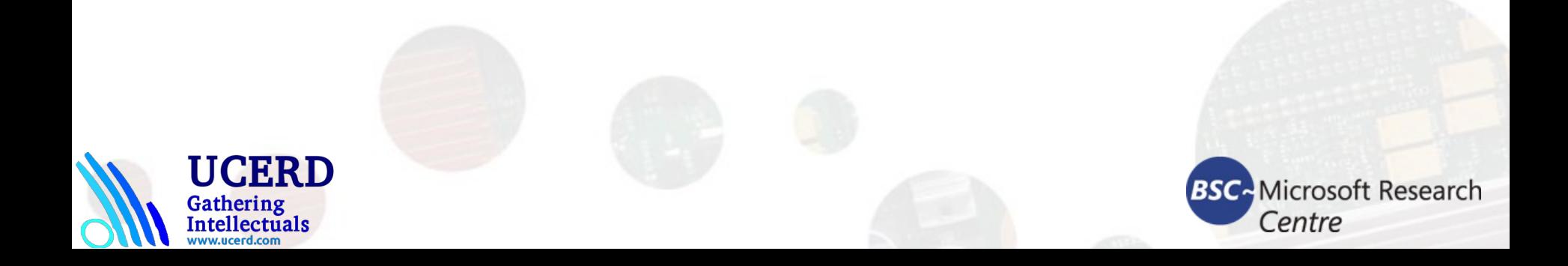

# We will talk about:

■ Algorithmic content **Technical content Examples of usage Trainings** 

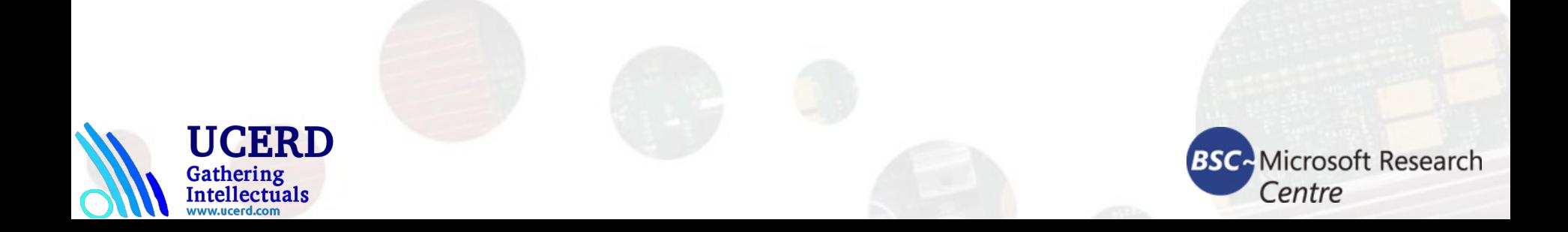

# OpenCV Modules/Libraries

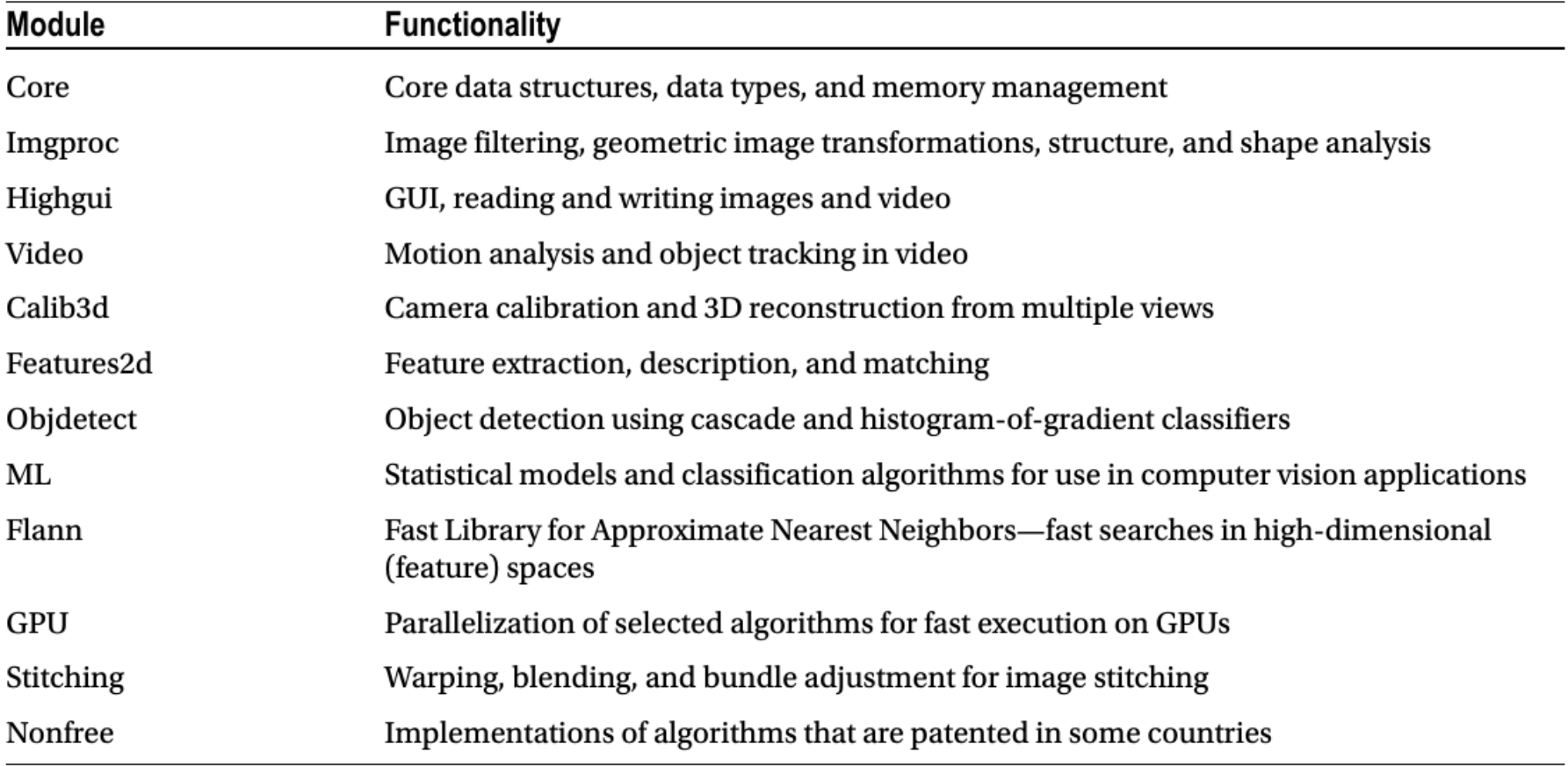

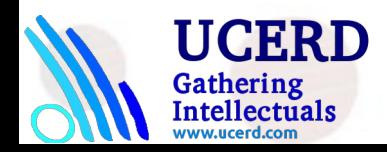

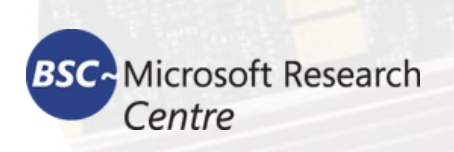

# Technical content

- Software requirements
- OpenCV structure
- **Data types**
- **Error Handling**
- I/O libraries (HighGUI, CvCAM)
- Scripting
	- $\blacksquare$  Hawk
	- **Using OpenCV in MATLAB**
- OpenCV lab (code samples)

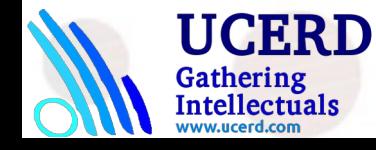

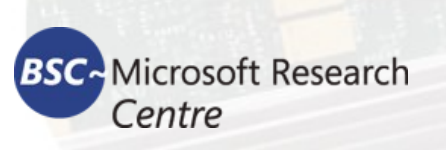

# Software Requirements

### ■ Win32 platforms:

- **Win9x/WinNT/Win2000**
- **C++ Compiler** (makefiles for Visual C++ 6.0,Intel C++ Compiler 5.x,Borland C++ 5.5, Mingw GNU C/C++ 2.95.3 are included ) for core libraries
- Visual C++ to build the most of demos
- DirectX 8.x SDK for directshow filters
- ActiveTCL 8.3.3 for TCL demos
- $\blacksquare$  IPL 2.2+ for the core library tests
- Linux/\*NIX:
	- C++ Compiler (tested with GNU C/C++ 2.95.x, 2.96, 3.0.x)
	- $\blacksquare$  TCL 8.3.3 + BWidgets for TCL demos
	- Video4Linux + Camera drivers for most of demos
	- $\blacksquare$  IPL 2.2+ for the core library tests

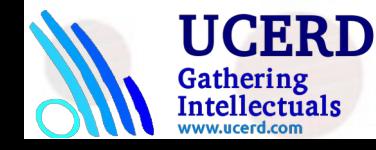

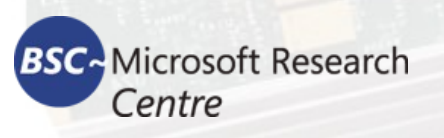

### OpenCV structure *OpenCV*

**Open source DShow filters, Demo apps, Scripting Environment**<br> **Scripting Environment** 

**OpenCV(C++ classes, High-level C functions)**

Intel Image Processing Library

**Switcher**

Open source  $\begin{array}{r} \n\text{Low level C-tunctions} \\ \n\text{Ope} \text{m} \text{source} \n\end{array}$ 

**Low level C-functions**

**IPP (Optimized low level functions)**

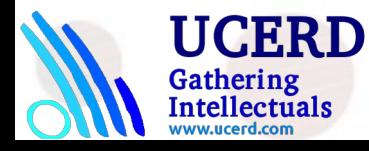

Open source

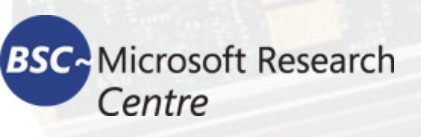

# Data Types

- Image (IplImage);
- Matrix (CvMat);
- Histogram (CvHistogram);

Multidimensional array

- Dynamic structures (CvSeq, CvSet, CvGraph);
- Spatial moments (CvMoments);
- Helper data types (CvPoint, CvSize, CvTermCriteria, IplConvKernel and others).

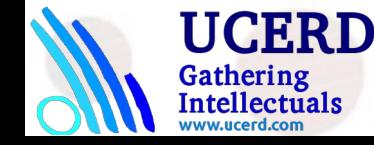

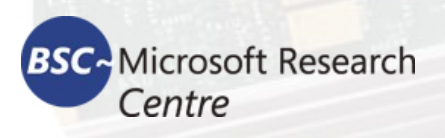

# Error Handling

- **There are no return error codes**
- **There is a global error status that can be** set or checked via special functions
- By default a message box appears if error happens

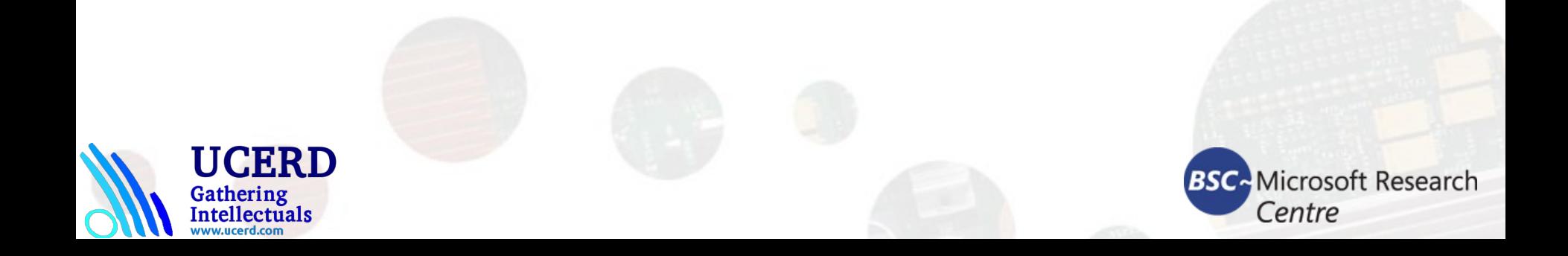

# Portable GUI library (HighGUI)

- Reading/Writing images in several formats (BMP,JPEG,TIFF,PxM,Sun Raster)
- Creating windows and displaying images in it. HighGUI windows remember their content (no need to implement repainting callbacks)
- Simple interaction facilities: trackbars, getting input from keyboard

and mouse (new in Win32 version).

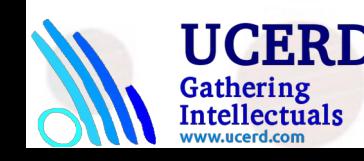

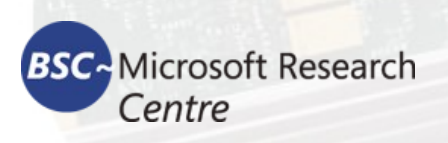

# Portable Video Capture Library (CvCAM)

- Single interface for video capture and playback under Linux and Win32
- **Provides callback for subsequent** processing of frames from camera or AVIfile
- Easy stereo from 2 USB cameras or stereo-camera

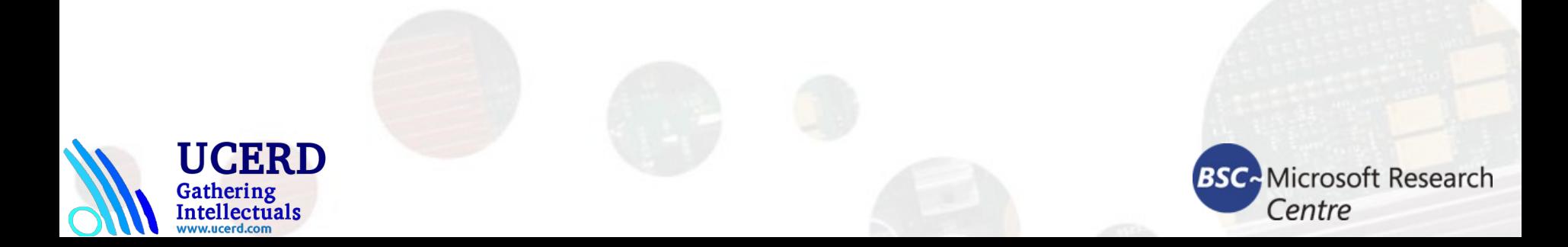

### ViPS: Visual Processing System

- ARM Multi-core System Architecture
- Visual Environment
- Gnu C/C++ Compiler
- Plugin support
- Interface to OpenCV,IPL and HighGUI via plugins
- Video support

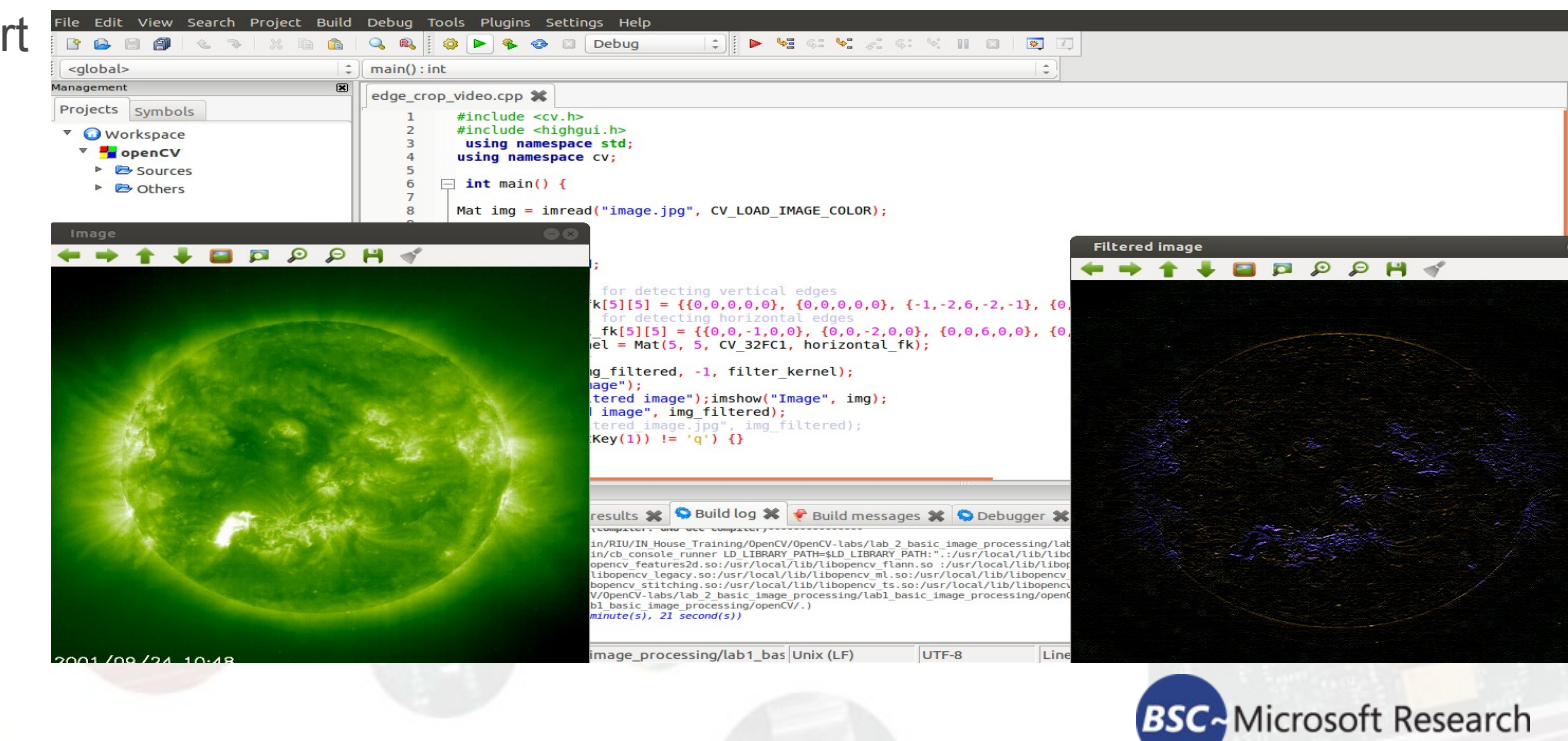

Centre

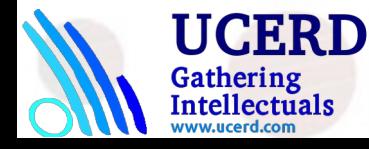

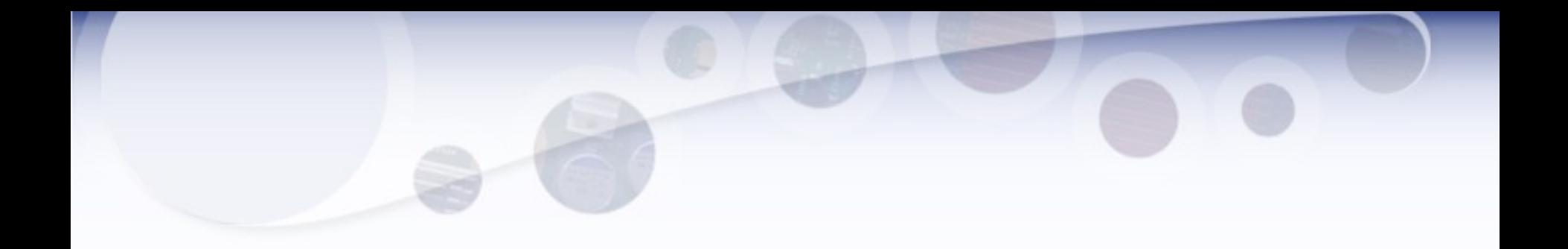

# **Trainings**

### Start Lab

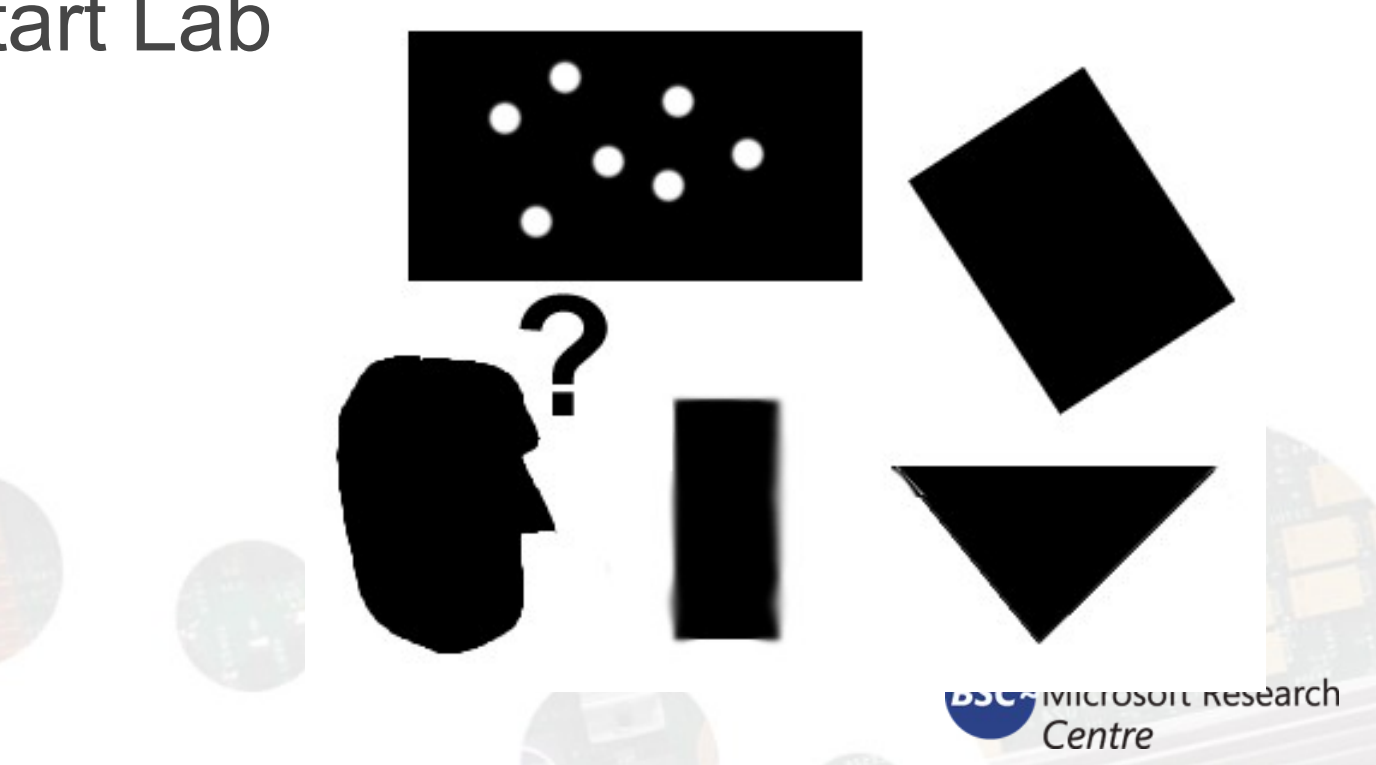

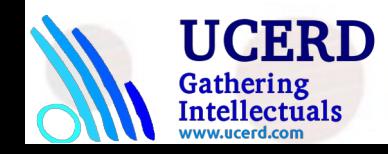